es Formules

**Formule** est composé du signe "**=**" suivi d'une Expression contenant certains opérateurs (+,-,\*, /).

<u> الجمع : (+) Addition</u> (1

- Exemple1:  $fx = 3+4+5 \rightarrow$  (Entrer)
- Exemple2:  $fx = A2+B2+C2 \rightarrow (Enter)$
- Exemple3:  $fx =$  **Somme (A2;B2;C2)**  $\rightarrow$  (Entrer)
- ا ح **: (-) Soustraction) <sup>2</sup>**
	- Exemple1:  $fx = 3-4-5 \rightarrow (Enter)$
	- Exemple2:  $fx = A2 B2 C2 \rightarrow (Enter)$
- اب**: (\*) Multiplication) 3**
	- Exemple1:  $fx = 3*4*5 \rightarrow$  (Entrer)
	- Exemple2:  $fx = A2*B2*C2 \rightarrow (Enter)$

**(4) Division** ( / ): القسمة

- Exemple1:  $fx = 3/4 \rightarrow$  (Entrer)
- Exemple2:  $fx = A2/B2 \rightarrow (Enter)$
- اـل **: Moyenne) 5**
	- Exemple1:  $fx = (A2+B2+C2)/3 \rightarrow$  (Entrer)
	- Exemple2:  $fx = Moyenne(A2; B2; C2) \rightarrow (Enter)$

## Exercice Pratique

1) Ouvrir votre classeur Excel dans (Mes documents).

2) Dans la feuille **Avril** remplir le tableau suivant, et calculer la somme et les moyennes:

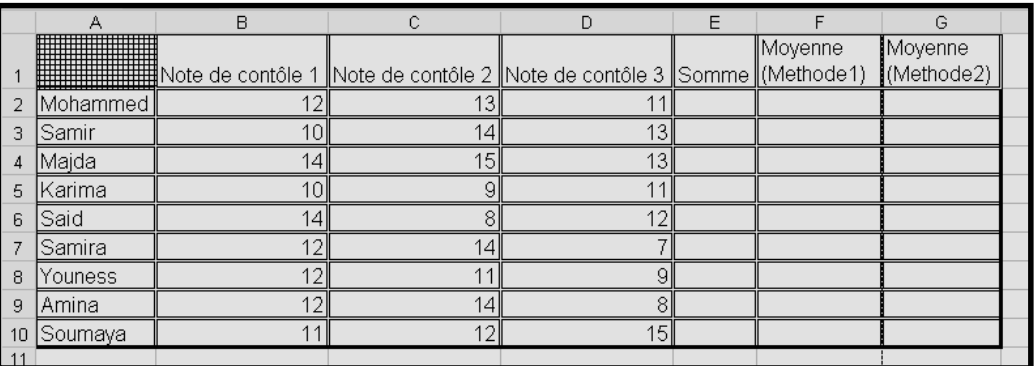

## 3) Enregistrer votre document.

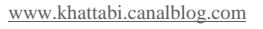

## **5**

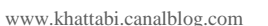

## Section Informatique Collège Mohammed ben abd el krim alkhattabi

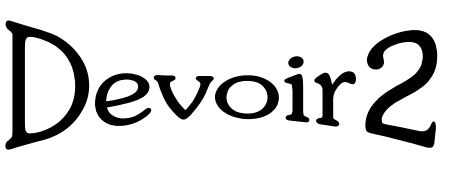

 $\mathsf{B}$ 

 $\mathbb{C}$ 

Prix(DH)

 $25$  $20<sub>l</sub>$ 

400

600

1000

700

 $10$ 

15

Prix à payer:

 $\Box$ 

Totale prix(DH)

∣Le

1) Ouvrir un nouveau classeur (Microsoft Excel).

 $\mathbf{A}$ 

20 Materielles informatique Nombre

 $\overline{2}$  $\overline{3}$  $\overline{A}$ 5  $6$ 7 8  $\overline{9}$ 

 $11$ 

10 Nom et prénom Classe:

21 Clavier

22 Souris 23 Ecran

24 Imprimant

25 Processeur

26 Disque dur

27

28  $\overline{a}$ 

2) Enregistrer votre classeur sous le nom "**Facture**"

A l'aide de votre tableur (Microsoft Excel), réaliser la facture suivant :